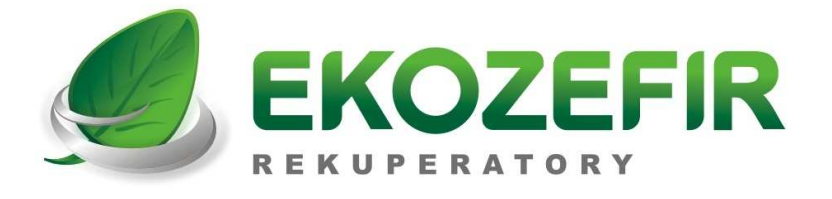

# **SKRÓCONA INSTRUKCJA OBSŁUGI**

# **STEROWNIKA EKOZEFIR DIGITAL-E VER. 4.06**

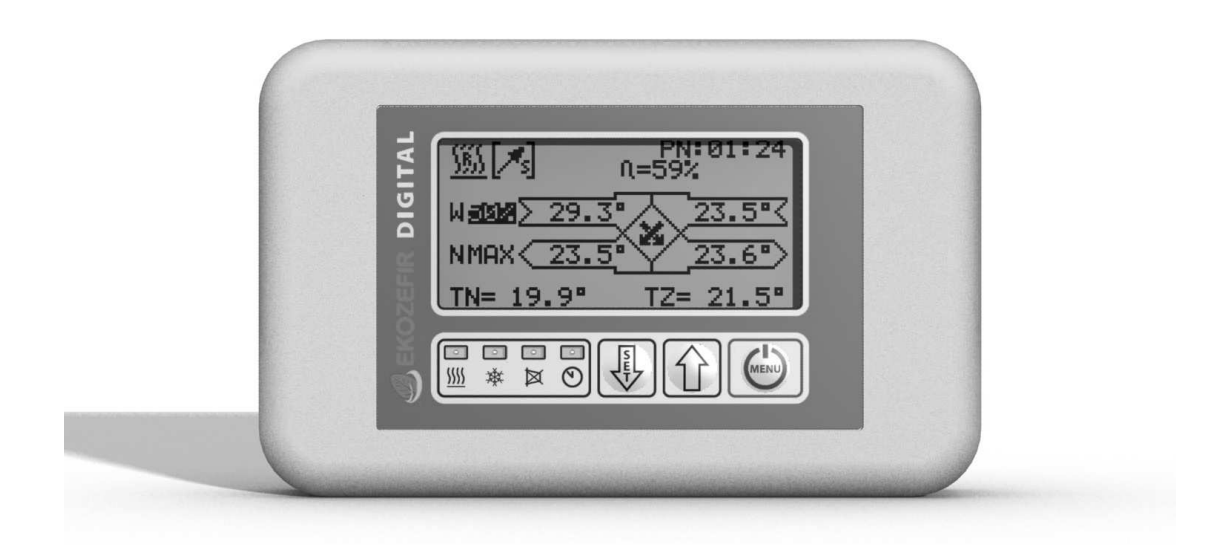

**PEŁNA INSTRUKCJA OBSŁUGI ZNAJDUJE SIĘ NA STRONIE INTERNETOWEJ** 

 **WWW.EKOZEFIR.PL** 

**DZIAŁ POBIERZ** 

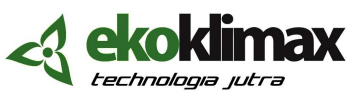

NIP 967-06-54-369, 85-055 Bydgoszcz; ul. Podolska 13; e-mail: biuro@ekozefir.pl, www.ekozefir.pl

\_\_\_\_\_\_\_\_\_\_\_\_\_\_\_\_\_\_\_\_\_\_\_\_\_\_\_\_\_\_\_\_\_\_\_\_\_\_\_\_\_\_\_\_\_\_\_\_\_\_\_\_\_\_\_\_\_\_\_\_\_\_\_\_\_\_\_\_\_\_\_\_\_\_\_\_\_\_\_\_\_\_\_\_\_\_\_\_\_\_\_\_\_\_\_\_\_

### **1. WŁĄCZENIE/WYŁĄCZENIE CENTRALI**

W celu włączenia sterownika należy wcisnąć przycisk  $\bigcirc$ . Układ przechodzi w tryb rozbiegu centrali. Informacja o tym, że centrala jest w trybie rozbiegu oraz czas do zakończenia tej procedury znajduje się w prawym górnym rogu ekranu:

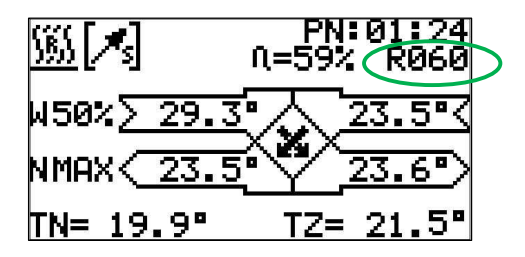

W celu wyłączenia centrali należy wcisnąć przycisk  $\bigcirc$  na czas nie krótszy niż 3 sekundy (aż zniknie pasek z napisem **MENU**). Na wyświetlaczu pojawi się informacja o wyłączaniu centrali:

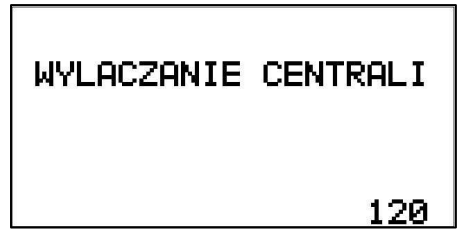

 W tym momencie układ przechodzi do trybu wybiegu centrali. Szczegóły w Instrukcji Obsługi (IO) w punkcie 6.3.1.

## **2. EKRAN GŁÓWNY**

Podczas normalnej pracy centrali na ekranie sterownika wyświetlany jest ekran główny.

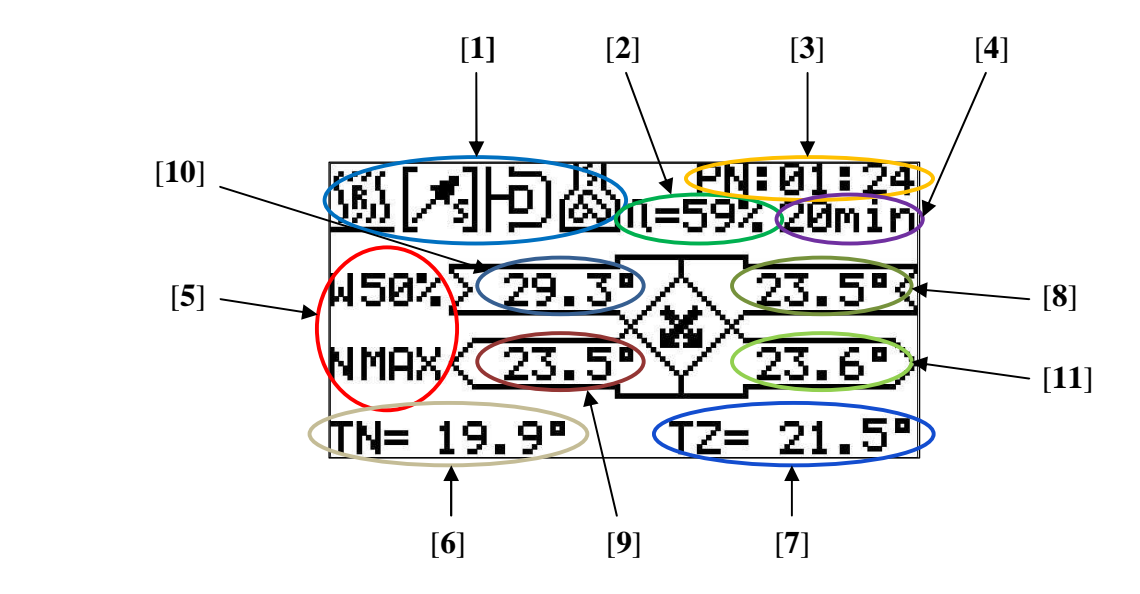

Na ekranie znajdują się następujące informacje:

[**1**] - ikonki informacyjne:

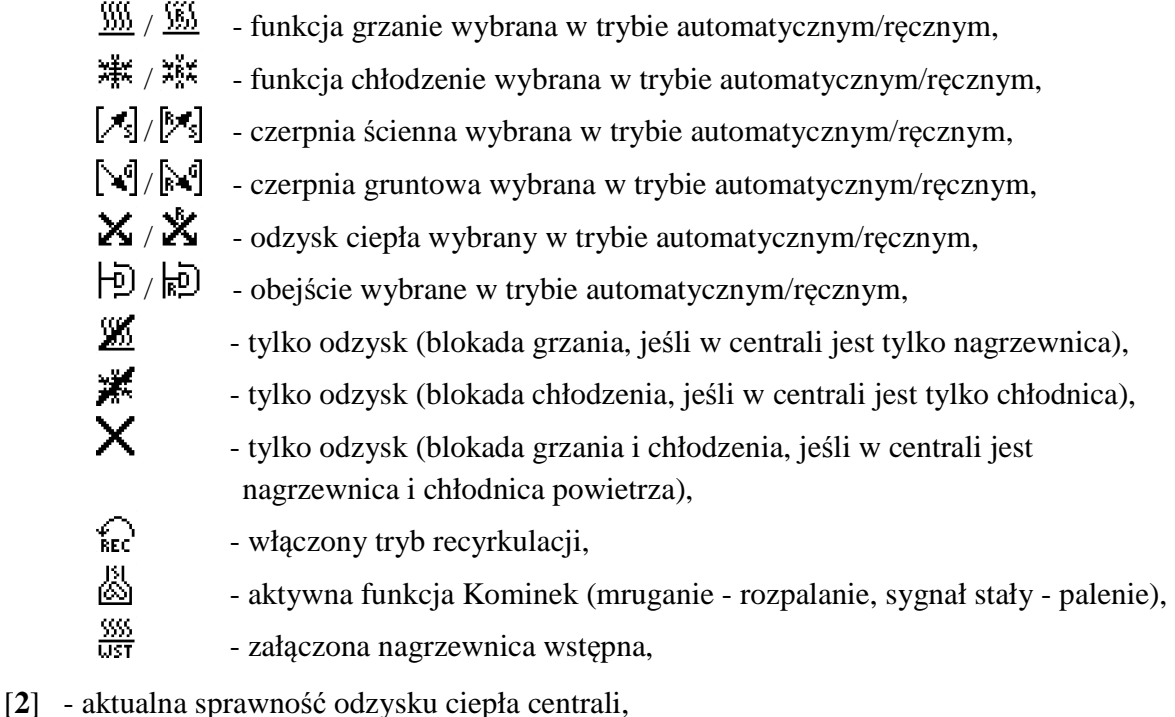

- [**3**] data ustawiona w sterowniku (punkt odniesienia do trybu programowego, format dd:gg:mm),
- [**4**] informacja o:

ZZPP1 - zwarte wejście ZZPP1 na płytce bazowej centrali,

ZZPP2 - zwarte wejście ZZPP2 na płytce bazowej centrali,

- zwarte wejście ZZPP3 na płytce bazowej centrali,

RØ60 - czas do końca rozbiegu w sekundach,

- czas do końca danego etapu funkcji Kominek (format gg:mm),

- [5] procent wydajności nawiewu i wywiewu, litera **P** pomiędzy wierszami oznacza aktywną proporcję między nawiewem a wywiewem, jeśli w centrali są regulatory stałego wydatku lub stałego ciśnienia, naprzemiennie z procentem wydajności wyświetlana będzie zadana wartość w jednostkach odpowiednio m<sup>3</sup>/h lub Pa,
- [**6**] temperatura regulowana:
	- temperatura nawiewu,
	- TP temperatura w pilocie,
	- temperatura na czujniku wywiewnym,
	- TD temperatura na czujniku dodatkowym,
- [**7**] temperatura zadana:

TZ - ręcznie, TaWW - automatycznie wg wskazań czujnika na wywiewie, TaPIL - automatycznie wg wskazań czujnika w pilocie, TaDOD - automatycznie wg wskazań czujnika dodatkowego,

[**8**] - temperatura aktualnie wybranej czerpni (ściennej lub gruntowej), przy załączonej

 nagrzewnicy wstępnej naprzemiennie temperatura czerpni ściennej i za nagrzewnicą wstępną,

- [**9**] temperatura powietrza nawiewanego za wymiennikiem odzysku, ale przed nagrzewnicą/chłodnicą,
- [**10**] temperatura powietrza wywiewanego z pomieszczeń,

[**11**] - temperatura powietrza wywiewanego za wymiennikiem odzysku.

Strumień nawiewny jest oznaczony  $\mathsf{N}$ , a wywiewny  $\mathsf{N}$ .

 Po ekranie głównym można się przemieszczać za pomocą krótkich naciśnięć przyciskiem . Aby ustawić żądaną temperaturę lub wydajność wentylatora, po podświetleniu odpowiedniego pola wartość należy zmieniać przyciskami  $\hat{u}$  lub  $\hat{v}$  (szczegóły IO pkt. 6.3.2).

Jeśli w dolnym wierszu temperatura nawiewu  $TN$  mruga, lub pojawia się naprzemiennie z temperaturą w pomieszczeniu ( $\mathsf{TP}, \mathsf{TM}$  lub  $\mathsf{TD}$ ), oznacza to, że temperatura nawiewu przekroczyła zakres podany przez serwisanta.

#### **3. USTAWIENIE WYDAJNOŚCI I TEMPERATURY NAWIEWU**

 W celu zmiany wydajności lub temperatury nawiewu, na ekranie głównym należy podświetlić krótkimi naciśnięciami przycisku  $\textcircled{9}$  wybrane pole (w pozycji [5] obok litery N wydajność nawiewu, w pozycji **[5]** obok litery  $\mu$  - wydajność wywiewu, a w pozycji **[7]** temperaturę nawiewu).

#### **4. DIODY INFORMACYJNE**

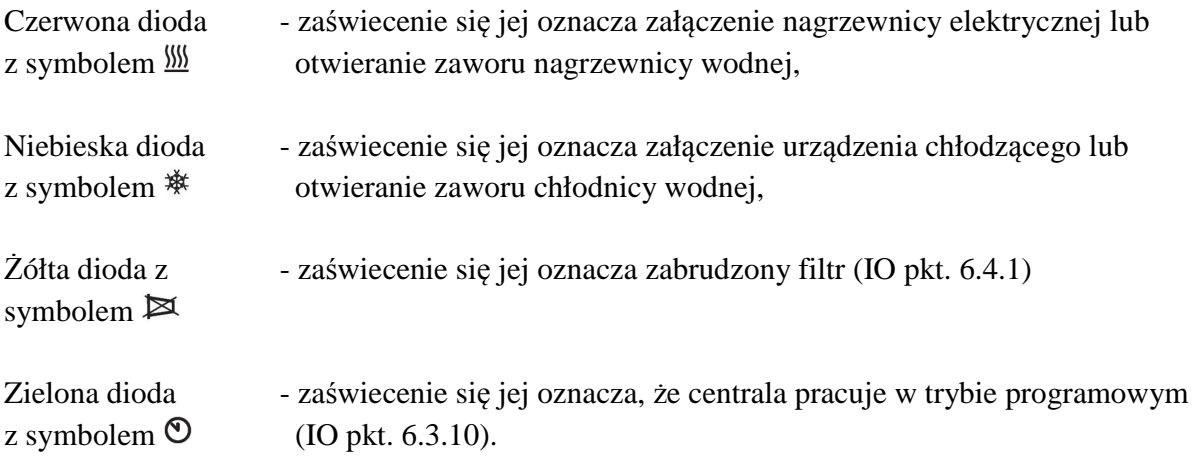